## Notification Preferences

Last Modified on 06/27/2024 10:27 am EDT

| To view your notification preferences, start by clicking the "Notifications" button.                                | 1 of 3          |
|----------------------------------------------------------------------------------------------------|-----------------|
| You're well on your way! Click <b>Next</b> for the next step.                                                       |                 |
|                                                                                                    |                 |
|                                                                                                    |                 |
|                                                                                                    |                 |
|                                                                                                    |                 |
|                                                                                                    |                 |
| Next, click on the Settings icon to go to your notification preferences.                                            | 2 of 3          |
|                                                                                                    |                 |
|                                                                                                    |                 |
|                                                                                                    |                 |
|                                                                                                    |                 |
|                                                                                                    |                 |
|                                                                                                    |                 |
|                                                                                                    |                 |
| Finally, use the toggle buttons to choose which notifications you want turned on or off for and text notifications. | 3 of 3<br>email |

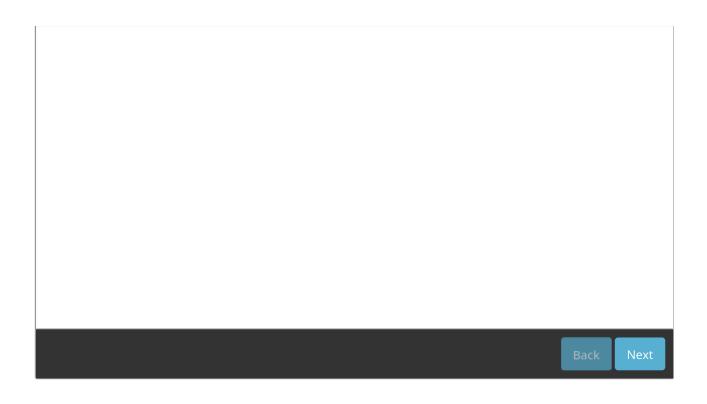